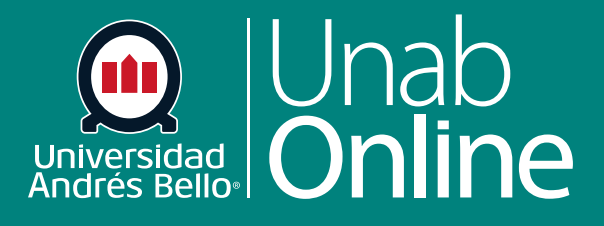

# **¿Cómo filtrar la vista del calendario por curso como docente?**

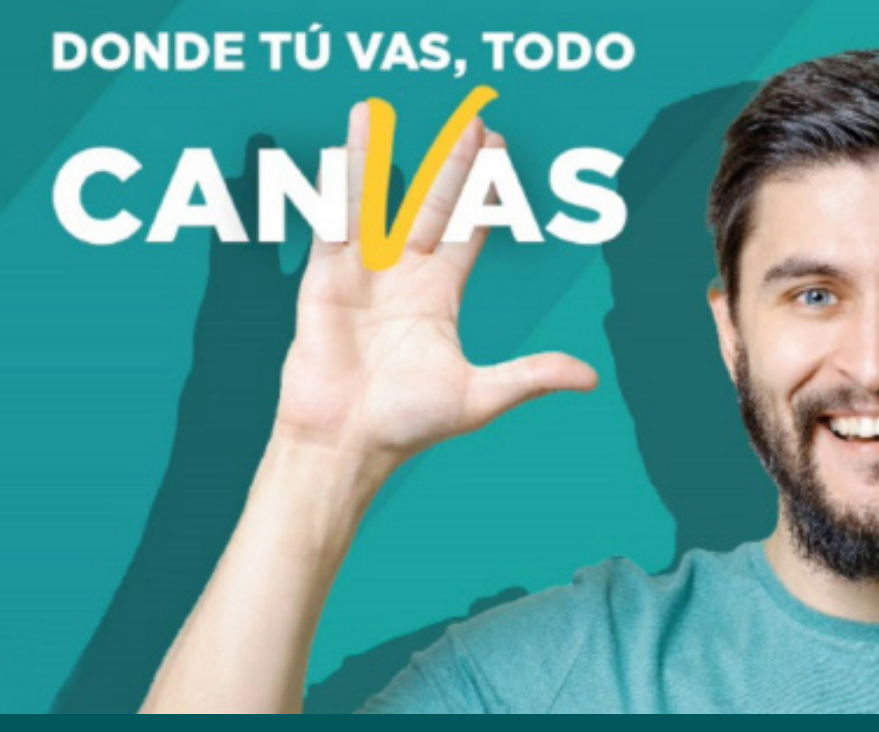

LA MEJOR PLATAFORMA VIRTUAL

## **¿Cómo filtrar la vista del calendario por curso como docente?**

De manera predeterminada, el calendario muestra su calendario personal y los calendarios del curso de cada clase a la que se haya inscrito. Sin embargo, puede filtrar qué calendarios mostrar, incluidos los calendarios de grupo y curso, así como su calendario personal.

### Tabla de contenido

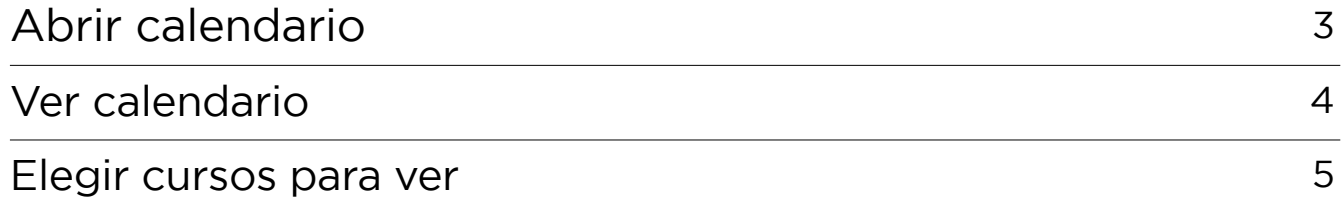

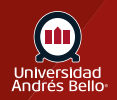

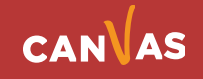

# <span id="page-2-0"></span>**Abrir calendario**

En la Navegación global, haga clic en el enlace **Calendario**.

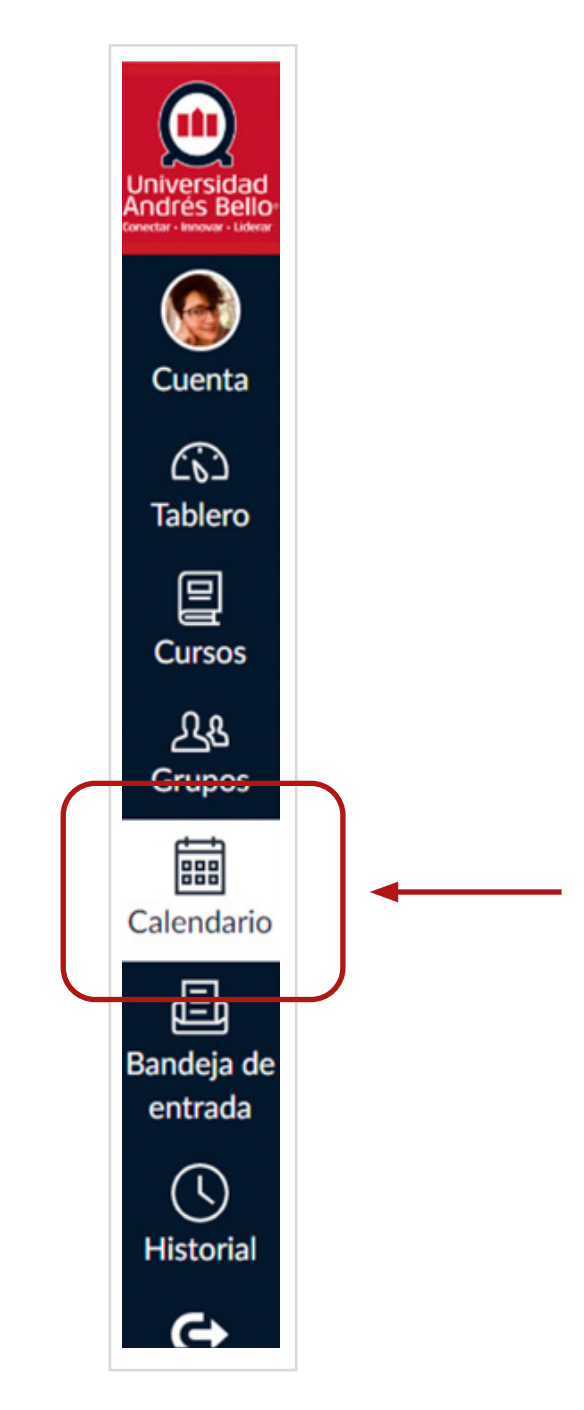

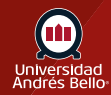

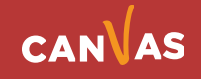

## <span id="page-3-0"></span>**Ver Calendario**

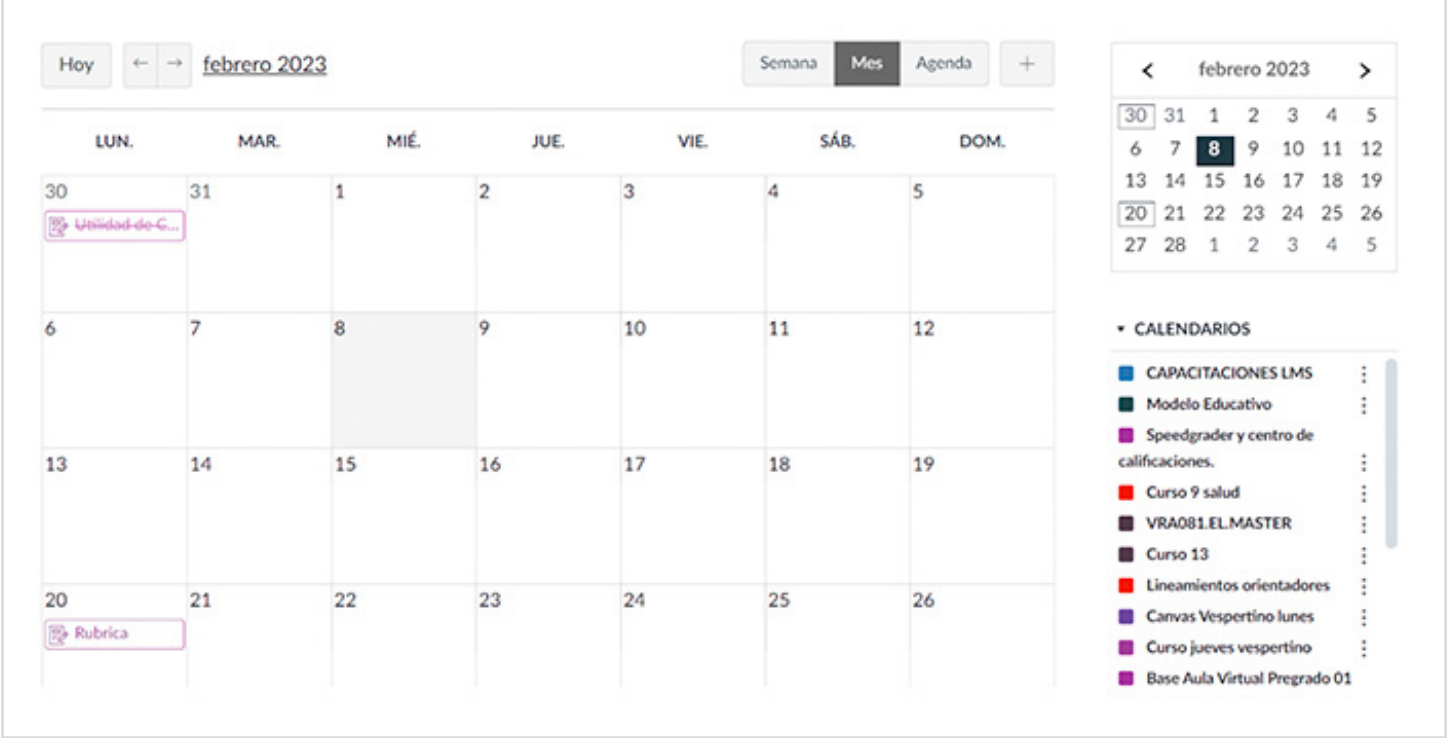

Después de hacer clic en el enlace Calendario, verá el calendario de todos los cursos y grupos en los que está inscrito.

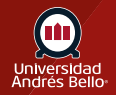

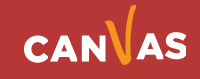

### <span id="page-4-0"></span>**Elegir cursos para ver**

Para filtrar su calendario por cursos o grupos, haga clic en el recuadro de color junto al calendario **(1)**. El calendario puede mostrar hasta 10 cursos o grupos al mismo tiempo. En este ejemplo, no se están mostrando todos los calendarios.

**Nota:** *Canvas asignará un color arbitrario para cada calendario a menos que se elija un color personalizado. Cada calendario contiene 15 colores predeterminados, pero puede crear el color de su elección seleccionando el ícono Más (2) e insertando el código Hex (3).*

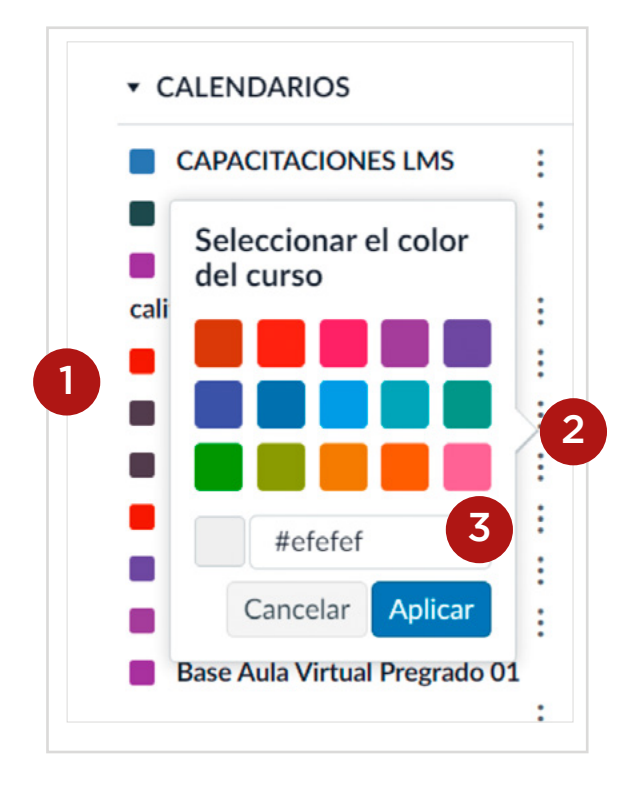

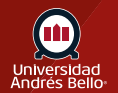

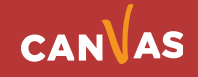